## **SOROKA – 06E**

## **CYFROWY REJESTRATOR AUDIO**

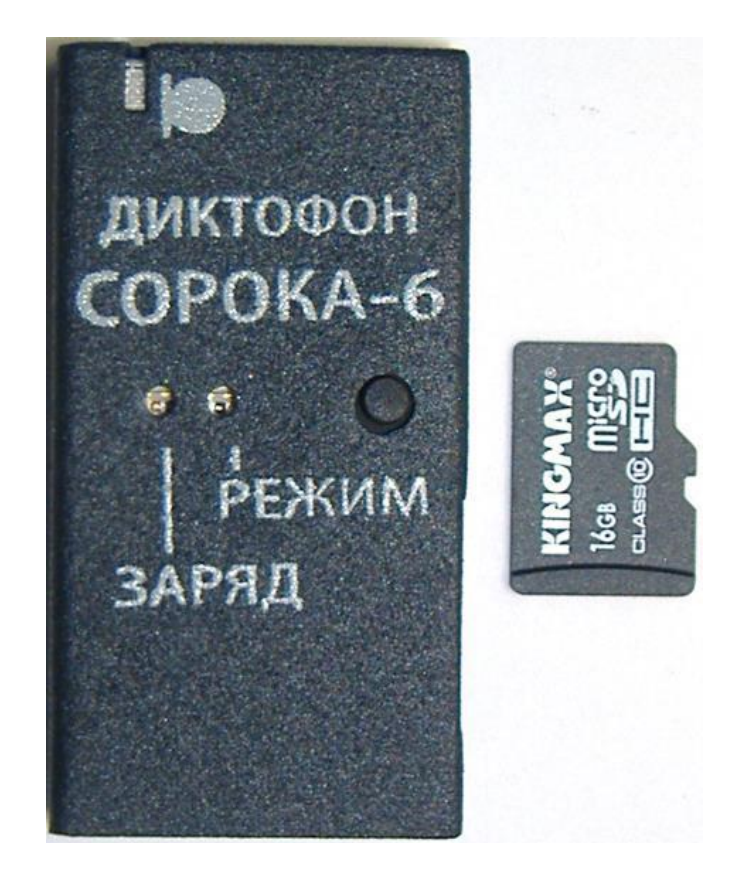

# **INSTRUKCJA OBSŁUGI**

# **SPIS TREŚCI**

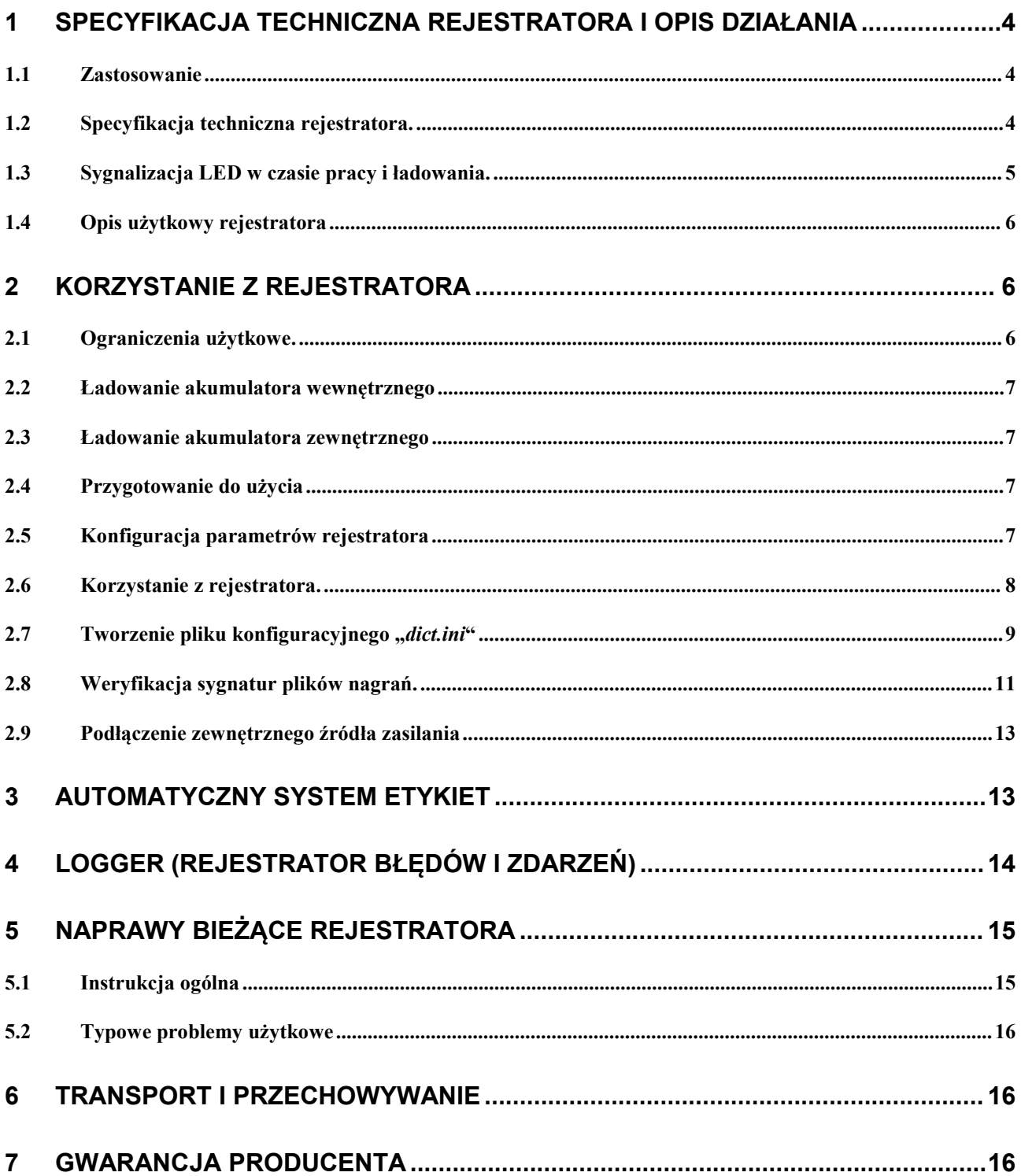

Instrukcja obsługi zawiera informacje dotyczące parametrów technicznych urządzenia, zasad jego działania, zasad przechowywania oraz jego obsługi i konserwacji, niezbędnych do prawidłowego działania i pełnego wykorzystania możliwości technicznych rejestratora SOROKA-06Е.

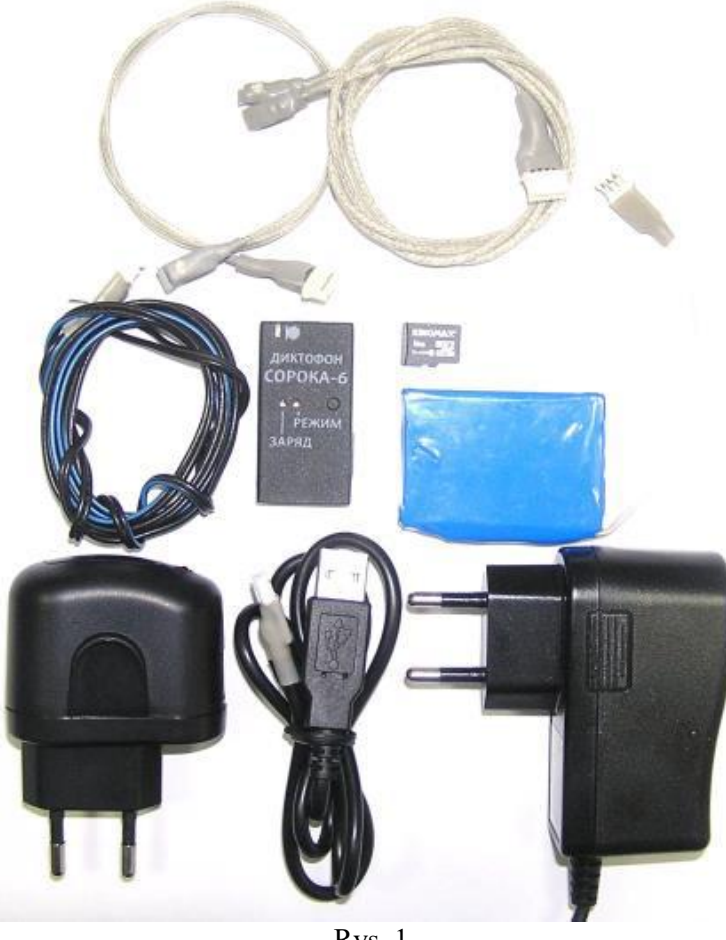

Rys. 1.

Zawartość zestawu

| <b>Nazwa</b>                                | <b>Ilość</b> | <b>SOROKA-06E</b>      |
|---------------------------------------------|--------------|------------------------|
| 1. Rejestrator «Soroka-06E»                 |              | $^{+}$                 |
| 2. Kabel USB do ładowania wew. akumulatora  |              | $^+$                   |
| 3. Zasilacz USB                             |              | $^{+}$                 |
| 4. Adapter do ładowania zew. akumulatora    |              | $^{+}$                 |
| 5. Kabel ze stabilizatorem (Uinp = $528V$ ) |              | $^{+}$                 |
| 6. Zewnętrzny akumulator                    |              | $1.8$ Ah               |
| 7. Kabel z jednym mikrofonem (mono)         |              | $^+$                   |
| 8. Kabel z dwoma mikrofonami (stereo)       |              | $^+$                   |
| 9. Karta pamięci microSDHC                  |              | 32GB Samsung<br>$EVO+$ |
| 10. Czytnik kart pamięci                    |              | $^+$                   |
| 11. Opakowanie                              |              | $^+$                   |

## <span id="page-3-0"></span>**Specyfikacja techniczna rejestratora i opis działania**

## <span id="page-3-1"></span>**1.1 Zastosowanie**

Rejestrator Soroka-06E jest przeznaczony do nagrywania dźwięków przechwytywanych przez wbudowany lub zewnętrzny cyfrowy mikrofon MEMS w trybie mono lub stereo na karcie pamięci microSD lub micro SDHC klasy 4-tej lub wyższej.

## <span id="page-3-2"></span>**1.2 Specyfikacja techniczna rejestratora.**

| Nr.            | <b>Parametr</b>                                                      |                           | <b>Opis</b>                                                           |                                                                                                  |      |        |  |
|----------------|----------------------------------------------------------------------|---------------------------|-----------------------------------------------------------------------|--------------------------------------------------------------------------------------------------|------|--------|--|
| $\mathbf{1}$   | Wymiary (mm)                                                         |                           | 45x24x8,5                                                             |                                                                                                  |      |        |  |
| $\overline{c}$ | Zakres temperatury pracy                                             |                           | -20 $^{\circ}$ C do +40 $^{\circ}$ C                                  |                                                                                                  |      |        |  |
| 3              | Format zapisu plików                                                 |                           | $\ll$ WAV»                                                            |                                                                                                  |      |        |  |
| 4              | Rodzaj pamięci i systemu plików                                      |                           | Wymienne karty pamięci micro SD, micro SDHC do<br>128GB; system FAT32 |                                                                                                  |      |        |  |
| 5              | Współpraca z PC                                                      |                           | przez kartę pamięci                                                   |                                                                                                  |      |        |  |
| 6              | Interfejs ładowania                                                  |                           | <b>USB</b>                                                            |                                                                                                  |      |        |  |
| 7              | Częstotliwość próbkowania                                            |                           | 8 kHz, 16 kHz                                                         |                                                                                                  |      |        |  |
| 8              | Rozdzielczość (głębokość bitowa)                                     |                           | 8 bit (u-law), 16 bit                                                 |                                                                                                  |      |        |  |
| 9              | Stosunek sygnał / szum                                               |                           | 64 dB                                                                 |                                                                                                  |      |        |  |
| 10             | Czułość mikrofonu                                                    |                           | -26 dBFS przy 94 dB SPL (8-9 metrów)                                  |                                                                                                  |      |        |  |
| 11             | Współczynnik zniekształceń nieliniowych                              |                           | mniej niż 3%                                                          |                                                                                                  |      |        |  |
| 12             |                                                                      | Częstotliwość próbkowania |                                                                       |                                                                                                  |      |        |  |
|                | $8$ kHz<br>Pasmo przenoszenia (-3dB)                                 | $50$ Hz $- 3.5$ kHz       |                                                                       |                                                                                                  |      |        |  |
|                | $16$ kHz                                                             |                           | $100$ kHz $-$ 7 kHz                                                   |                                                                                                  |      |        |  |
|                | Czas pracy na wbudowanym<br>13<br>akumulatorze                       | Częstotliwość             | Typowy czas pracy (godz.)<br>Przynajmniej * (godz.)                   |                                                                                                  |      |        |  |
|                |                                                                      | próbkowania               | Mono                                                                  | Stereo                                                                                           | Mono | Stereo |  |
|                |                                                                      | 8 kHz / 16-bit            | 45                                                                    | 21                                                                                               | 25   | 13     |  |
|                |                                                                      | 16 kHz / 16-bit           | 25                                                                    | 13                                                                                               | 15   | 8      |  |
|                |                                                                      | 8 kHz / 8-bit u-law       | 52                                                                    | 26                                                                                               | 31   | 16     |  |
|                |                                                                      | 16 kHz / 8-bit u-law      | 31                                                                    | 16                                                                                               | 19   | 10     |  |
| 14             | Czas nagrywania na zewnętrznym akumulatorze<br>1.8 Ah, 8 kHz, 8 bit  |                           | do 670 h (28 dni)                                                     |                                                                                                  |      |        |  |
| 15             | Funkcje zegara czasu rzeczywistego (RTC)                             |                           | Tak                                                                   |                                                                                                  |      |        |  |
| 16             | Funkcje zapisu wyzwalane zegarem                                     |                           | Tak (do 10 ustawień lub cykliczne każdego dnia)                       |                                                                                                  |      |        |  |
| 17             | Szyfrowanie plików                                                   |                           | Tak                                                                   |                                                                                                  |      |        |  |
| 18             | Oznaczanie plików nagrań sygnaturą                                   |                           | Tak                                                                   |                                                                                                  |      |        |  |
| 19             |                                                                      |                           | Tak (trzy poziomy wyzwalania i oznaczenie nagrań VOX)                 |                                                                                                  |      |        |  |
| 20             | Tryb wyzwalania dźwiękiem (VOX)<br>Reczne sterowanie poziomem nagrań |                           | Tak od -12 dB do +18 dB co 6 dB                                       |                                                                                                  |      |        |  |
| 21             | Automatyczne sterowanie poziomem nagrań                              |                           | Tak od -12 dB do +18 dB co 6 dB                                       |                                                                                                  |      |        |  |
| $22\,$         | Zapis dziennika (Logger)                                             |                           | Tak                                                                   |                                                                                                  |      |        |  |
| 23             | Mikrofon zewnętrzny mono / stereo                                    |                           | Tak                                                                   |                                                                                                  |      |        |  |
| 24             | Zasilanie zewnętrzne                                                 |                           |                                                                       |                                                                                                  | Tak  |        |  |
| 25             | System oznaczania plików                                             |                           |                                                                       | Tagi na początku i końcu nagrań; tagi naciśnięcia<br>przycisków; tagi przy działaniu systemu VOX |      |        |  |

Tabela 1. Specyfikacja techniczna rejestratora SOROKA- 16E.

\* **Minimalny czaspracy zależy od utraty pojemności akumulatora o 40% w procesie starzenia lub w niskich temperaturach.**

# <span id="page-4-0"></span>**1.3 Sygnalizacja LED w czasie pracy i ładowania.**

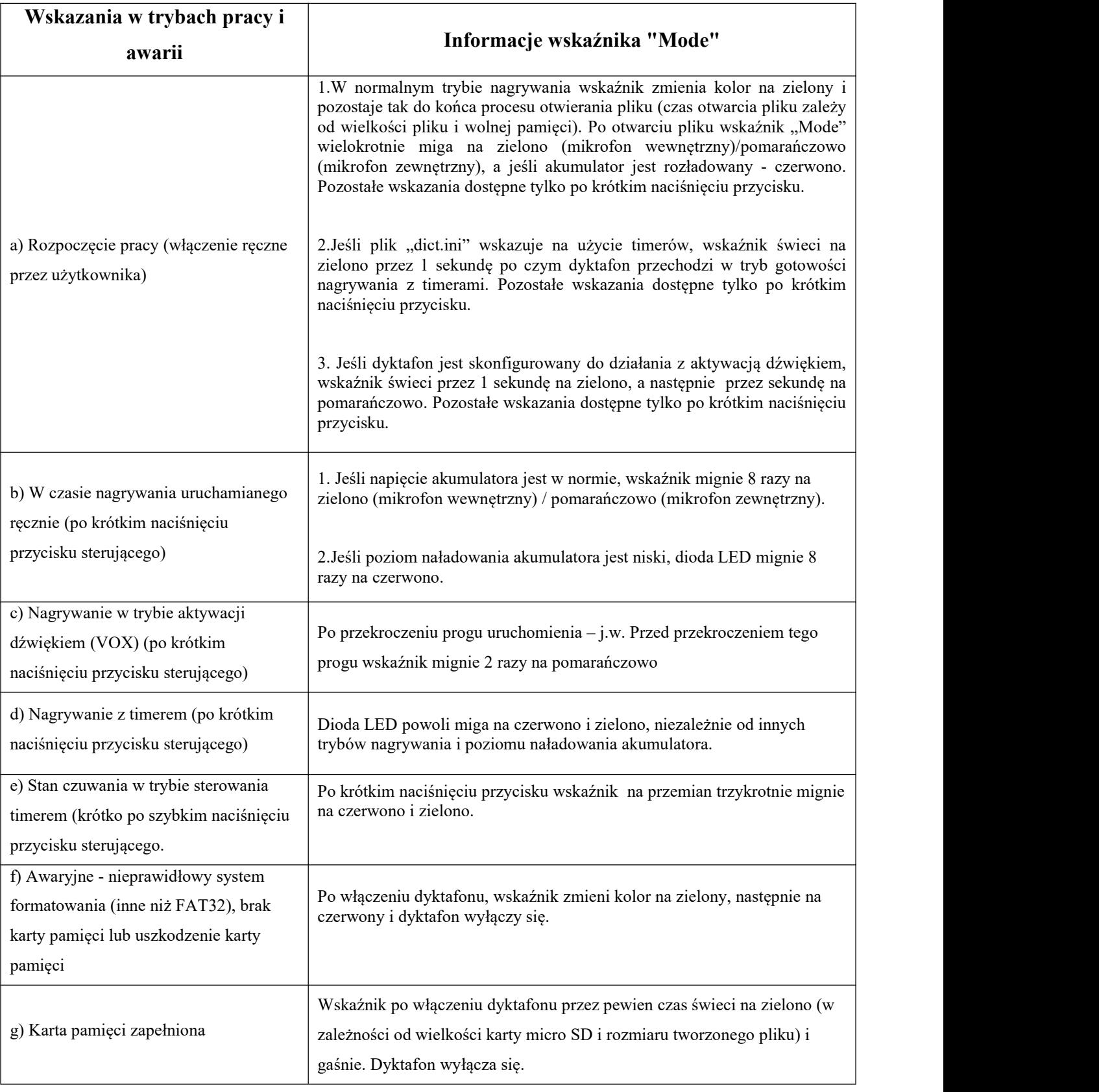

Tabela 2. Sygnalizacja LED podczas nagrywania i ładowania

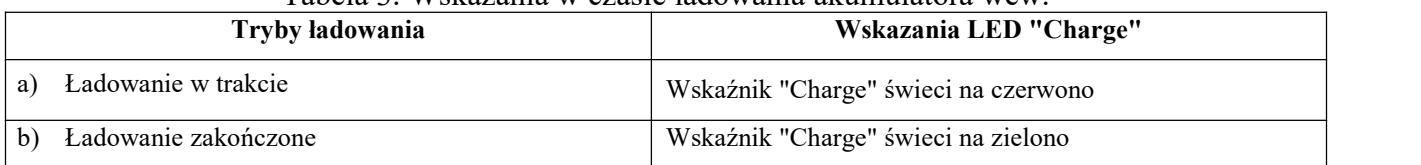

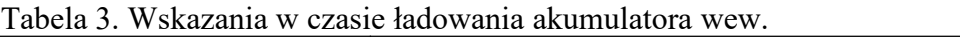

## Tabela 4. Wskazania w czasie ładowania akumulatora zew.

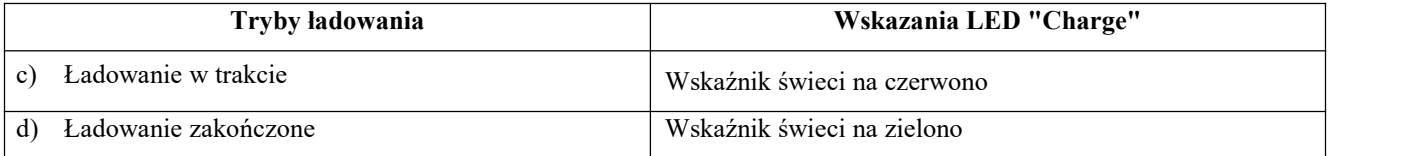

## <span id="page-5-0"></span>**1.4 Opis użytkowy rejestratora**

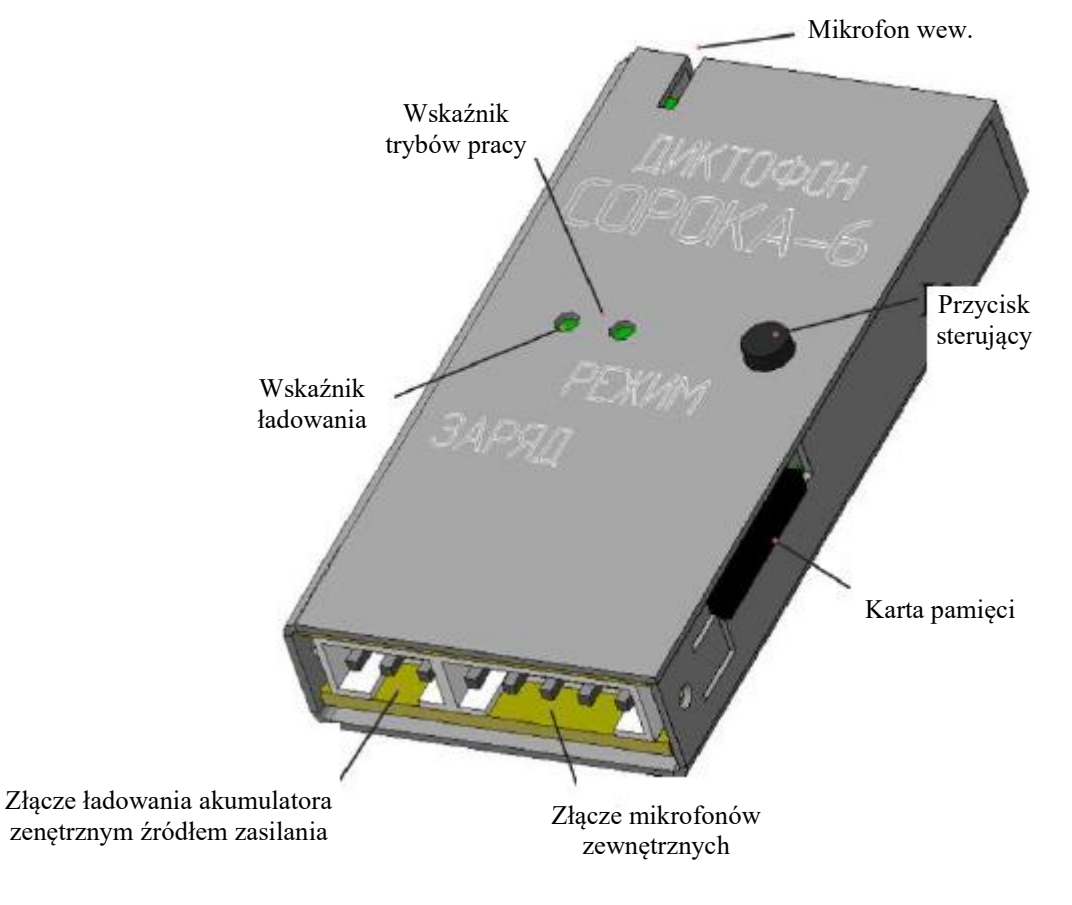

Rys. 2. Rejestrator Soroka-06E

## <span id="page-5-1"></span>**2 Korzystanie z rejestratora**

## <span id="page-5-2"></span>**2.1 Ograniczenia użytkowe.**

Aby uniknąć uszkodzenia rejestratora, przestrzegaj następujących zasad:

a) Ładowanie akumulatora rejestratora powinno odbywać się z wykorzystaniem sprzętu dołączonego do zestawu;

b) **Chroń dyktafon przed wstrząsamimechanicznymi - silne, mogą doprowadzić do zniszczenia mikrofonu. Uszkodzenia mechaniczne lub awarie nimi spowodowane nie są objęte gwarancją.**

c) Nie dopuszczaj kurzu i wilgoci do mikrofonów. Może to doprowadzić do znacznego pogorszenia działania mikrofonu.

#### **2.2 Ładowanie akumulatora wewnętrznego**

<span id="page-6-0"></span>Podłącz kabel USB do rejestratora i następnie do złącza USB komputera / zasilacza.

Jeśli akumulator jest rozładowany, wskaźnik "Charge" zaświeci się na czerwono. Po pełnym naładowaniu wskaźnik zmieni kolor na zielony. Czas ładowania całkowicie rozładowanego akumulatora wynosi około 2-3 godziny.

*Uwaga! Jeśli rejestrator nie będzie używany przez ponad miesiąc, najpierw należy go w pełni naładować. Nieużywany rejestrator należy przechowywać z naładowanym akumulatorem.*

#### **2.3 Ładowanie akumulatora zewnętrznego**

<span id="page-6-1"></span>Podłącz ładowarkę do akumulatora, a następnie całość podłącz do gniazda sieciowego.

Jeśli akumulator jest rozładowany, wskaźnik na ładowarce zaświeci się na czerwono. Po pełnym naładowaniu wskaźnik zmieni kolor na zielony. Czas ładowania całkowicie rozładowanego akumulatora wynosi około 2 godzin.

## *Uwaga! Jeśli rejestrator nie będzie używany przez ponad miesiąc, najpierw należy go w pełni naładować. Nieużywany rejestrator należy przechowywać z naładowanym akumulatorem.*

## <span id="page-6-2"></span>**2.4 Przygotowanie do użycia**

1. Zdecydowanie zaleca się uważne przeczytanie niniejszej instrukcji przed rozpoczęciem korzystania z rejestratora.

2. Przed rozpoczęciem korzystania z dyktafonu należy przeprowadzić zewnętrzną kontrolę pod kątem uszkodzeń mechanicznych. Na powierzchni nie powinno być pęknięć, pyłu, wgnieceń. Części metalowe nie powinny nosić śladów korozji.

3. Należy skonfigurować parametry rejestratora i parametry nagrań (rozdział2.5 tej instrukcji).

4. Sprawdź przewidywany czas działania rejestratora ( tabela 1).

<span id="page-6-3"></span>5. Sprawdź poprawność działania wykonując nagranie próbne i odsłuchując je na PC.

## **2.5 Konfiguracja parametrów rejestratora**

1. Włóż kartę do czytnika podłącz go do portu USB komputera. Kartę sformatuj z systemem plików FAT32.

2. Na dysku komputera stwórz folder z dowolna nazwą

3.Skopiuj z załączonego dysku CD, program konfiguracyjny "dict106 eng.exe", na PC, do stworzonego folderu.

## *UWAGA*

*Najnowszą wersję zawartości CD można pobrać z adresu: [https://ts-market.com/upload/iblock/f73/Disk\\_06.zip](https://ts-market.com/upload/iblock/f73/Disk_06.zip)*

4. Uruchom program "dict106 eng.exe" i posługując się wskazówkami z rozdziału 2.7 instrukcji, stwórz plik konfiguracyjny o nazwie "*dict.ini"*.

5. Skopiuj utworzony plik *"dict.ini*" na kartę pamięci, którą będziesz używał w rejestratorze. (nadanie plikowi innej nazwy nie jest możliwe)

Włóż kartę pamięci do rejestratora i włącz go. Rejestrator odczyta plik konfiguracyjny i zapisze go w swojej pamięci wewnętrznej. Po odczytaniu ustawień z pliku konfiguracyjnego, rejestrator automatycznie usunie go z karty pamięci i będzie kontynuował pracę w trybie zdefiniowanym przez użytkownika.

UWAGA

Plik konfiguracyjny można też stworzyć on-line na stronie

*https://ts-market.com/products/models/26563/#ConfigurationProgram* -> zakładka ".Configuration program<sup>"</sup> i pobrać utworzony plik "dict.ini" klikając pole "Download **configuration file"**

#### **2.6 Korzystanie z rejestratora.**

<span id="page-7-0"></span>1. Włóż sformatowaną w formacie FAT32 kartę pamięci micro SD do rejestratora.

2. Włącz rejestrator, naciskając przycisk sterowania przez 4 sekundy. Po włączeniu urządzenie wchodzi w tryb pracy ustawiony przez użytkownika przy ostatniej konfiguracji.

3. Aby wyświetlić aktualny stan rejestratora, naciśnij krótko przycisk sterowania. Stan określisz posiłkując się Tabelą 2.

4. Aby wyłączyć rejestrator, naciśnij przycisk sterowania i przytrzymaj go, aż wskaźnik trybu pracy przestanie migać lub zgaśnie (wskaźnik musi zacząć świecić na zielono lub zgasnąć). Jeżeli wyłączenie ręczne nastąpiło w trybie pracy z timerem, wszystkie ustawienia tego trybu zostaną skasowane.

5. Po wyłączeniu dyktafonu wyjmij kartę pamięci, włóż ją do czytnika i podłącz do portu USB PC. Aby zweryfikować sygnatury nagrań, skorzystaj z zakładki "Verifying files integrity" programu "*dict106 eng.exe* ". Przed użyciem programu zapoznaj się z akapitem 2.8 instrukcji.

6. Nagrania mogą być odsłuchane za pomocą dowolnego playera obsługującego format "WAV" (np. darmowy VLC Player, Windows Media Player itp.).

7. Aby użyć zewnętrznego akumulatora lub źródła zasilania, po prostu podłącz ww do urządzenia i włącz je. Przewód zasilający zawsze musi być podłączony najpierw do zewnętrznego źródła zasilania 5…28 V.

8. Aby wykorzystać mikrofony zewnętrzne (mono lub stereo), muszą one być podłączone do urządzenia zanim zostanie uruchomione. Po włączeniu urządzenie automatycznie wykryje co zostało podłączone. Bez podłączonych zewnętrznych mikrofonów dyktafon uruchomi się z wykorzystaniem mikrofonu wbudowanego.

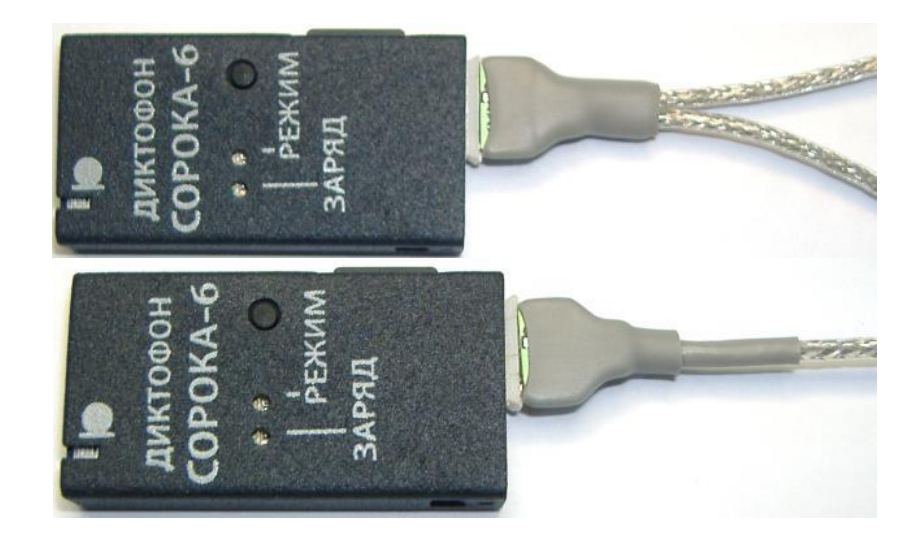

## <span id="page-8-0"></span>**2.7 Tworzenie pliku konfiguracyjnego** "*dict.ini*"

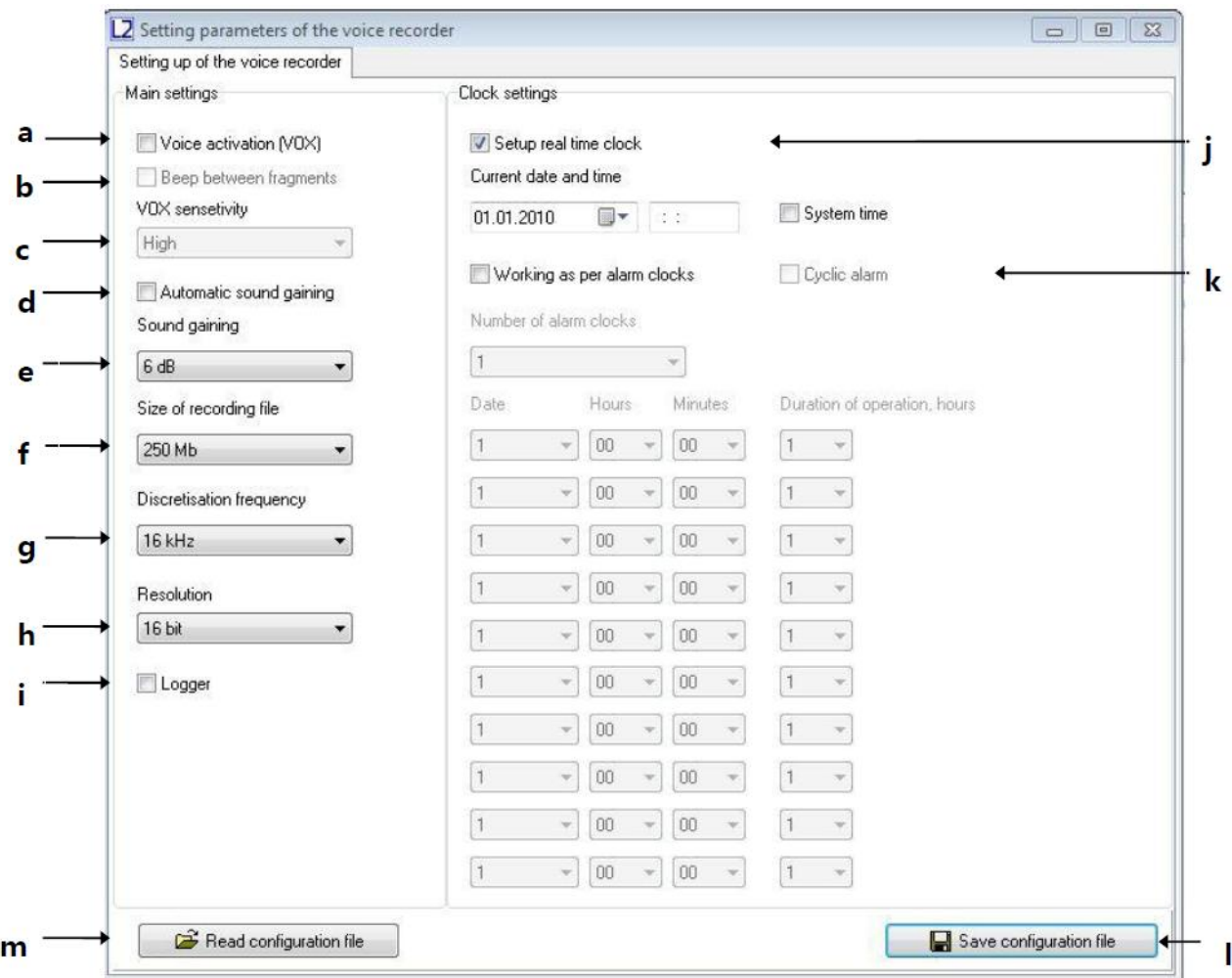

Rys. 3. Okno "Setting the recorder"

Uruchom program *"dict106 eng.exe*", a w otwartym oknie wybierz zakładkę "Setting up the voice recorder", jak pokazano na rys. 3. Ta zakładka służy do tworzenia/odczytu plików "*dict.ini*". Dostępne opcje opisano poniżej:

**a) Włącz\wyłącz tryb aktywacji głosem (VOX)**. Po aktywacji trybu, rejestrator rozpoczyna nagrywanie, gdy poziom dźwięku przekroczy ustalony próg. Jeśli poziom ten będzie poniżej ustalonego progu przez 15 sekund, rejestrator zatrzyma nagrywanie i przechodzi w stan oczekiwania trybu VOX , bez zamykania bieżącego pliku. Fragmenty takie są rejestrowane w bieżącym pliku (do 70 fragmentów w jednym). Dla każdego włączenia nagrywania z VOX w pliku zostanie utworzony znacznik wskazujący datę i godzinę danej aktywacji (początek fragmentu) (patrz ust. 3). Fragmenty nagrań przełącznika sterowanego głosem zostaną w pliku oddzielone od siebie ciszą lub tonem (pozycja 2.7 (b)).

**b) Sygnał dźwiękowy między fragmentami.** Po włączeniu trybu aktywacji głosem użytkownik może wybrać sposób separacji fragmentów w bieżącym pliku. W przypadku odznaczenia pola wyboru **"Beep between fragments",** wszystkie fragmenty w bieżącym pliku będą oddzielone tonem wprzeciwnym wypadku, będą oddzielone ciszą. Zastosowanie oznaczenia tonem pozwala łatwiej wyszukiwać fragmenty.

**c) Czułość** systemu VOX.. Użytkownik może ustawić próg aktywacji systemu VOX, wybierając jedna z trzech wartości z menu rozwijanego okna "**Sensitivity of VOX**". Im wyższa wybrana czułość, tym cichsze dźwięki aktywują nagrywanie. Zalecana jest ustawienie czułości na wartość średnią **"average".**

**d) Włącz/wyłącz automatyczną regulację poziomu nagrywania.** Po aktywacji tej funkcji głośne dźwięki zostaną osłabione, a ciche wzmocnione. Pozwoli to automatycznie wyrównać poziom nagrania.

**e) Stałe wzmocnienie nagrywanego sygnału**. Jeśli użytkownik lub program wyłączył automatyczną regulację poziomu dźwięku nagrywania, konieczne jest ustawienie stałego wzmocnienia na jedną z dostępnych wartości. Zalecane wartości to 0 dB, +6 dB i +12 dB (w zależności od poziomu tła akustycznego w miejscu prowadzenia rejestracji).

**f) Rozmiar zapisanych plików.** Użytkownik może ustalić rozmiar tworzonych plików na jedną z dostępnych wartości : 50 MB, 100 MB, 250 MB, 500 MB, 1000 MB, 1800 MB. Im mniejsza wielkość pliku, tym mniej czasu potrzeba na jego otwarcie przy odsłuchiwaniu, ale powoduje to pojawienie się większej ilości krótkich przerw w treści całości nagrania.

**g) Wybór częstotliwości próbkowania.** Możliwe wartości to 8 kHz i 16 kHz. Im wyższa wartość częstotliwości próbkowania dźwięku, tym wyższa jakość zapisanego dźwięku, jednak skróceniu ulega czas pracy rejestratora.

**h) Rozdzielczość dźwięku (głębokość bitowa)** Rejestrator może nagrywać rozdzielczościach: **16 bit bez kompresji** lub **8 bit z kompresją u-law**. Zastosowanie kompresji u-law pozwala znacznie wydłużyć czas pracy i dwu/ trzykrotnie zmniejszyć zużycie pamięci na karcie microSD (w porównaniu do trybów zapisu w formacie 16 bitów bez kompresji). Jednak jakość zapisywanego dźwięku ulega obniżeniu.

**i) Zapis logu włącz/wyłącz**. Gdy funkcja ta jest włączona, w pamięci wewnętrznej zapisywane są zdarzenia związane z pracą rejestratora w tym np. numer rejestratora, wersja oprogramowania itp. Przy wyłączaniu rejestratora ostatnie 48 zdarzeń jest kopiowanych i zapisywanych w pliku INF\_REG.TXT na karcie pamięci.(więcej informacji w sekcji 4). Sąto informacje diagnostyczne i techniczne. Fabrycznie funkcja jest wyłączona może zostać aktywowana gdy pojawią się problemy techniczne w działaniu rejestratora. Ich przesłanie do serwisu może pomóc w ocenie usterki.

**j) Ustawienie bieżącej daty**. Zaznacz pole "Set real time clock". Aby użyć bieżącego czasu systemowego, zaznacz "System time". Aby czas ustawić ręcznie, odznacz pole "System time" i wpisz wybrane wartości w pola daty i czasu. Nie jest wymagane każdorazowe ustawianie czasu. Rejestrator posiada zegar czasu rzeczywistego. Czas i data są podtrzymywane do momentu całkowitego rozładowania akumulatora urządzenia. Czas zostanie zapisany w pliku konfiguracyjnym. Po skopiowaniu pliku na kartę pamięci i użyciu jej w rejestratorze (włączenie urządzenia), czas zostanie zsynchronizowany z zapisanym na karcie.

**k) Włącz/wyłacz timerów nagrywania kalendarzowego.** Aby aktywować nagrywanie w określonych momentach i przez określony czas, należy zaznaczyć pole wyboru **"Working as per alarm clocks"**. Praca rejestratora jest możliwa w dwóch trybach nagrywania kalendarzowego, codziennym "Cyclic alarm" lub przez indywidualne ustawienie do 10 timerów. W trybie codziennym, rejestrator będzie się uruchamiał każdego dnia w ustawionym przedziale czasu. W trybie indywidualnym, należy wybrać ilość ustawianych timerów (menu rozwijane "Number of alarm clocks") i ustawienie każdego z wybranych na dane, odpowiadające wymaganym dniom miesiąca i czasom realizacji nagrań. Należy ustawić datę (dzień bieżącego miesiąca) (pole "Date"), godzinę startu nagrania (pola "Hours", "Minutes") i długość nagrania w godzinach (pole "Duration of operations, hours"). Należy zwrócić uwagę, żeby terminy i godziny nie zachodziły na siebie.

Timery są uruchamiane w kolejności od pierwszego. Gdy w czasie pracy w trybie kalendarzowym rozładuje się akumulator lub zapełni karta pamięci, rejestrator wyłączy się, a niewykorzystane ustawienia timerów zostaną skasowane. Suma godzin nagrań nie powinna przekraczać czasów pracy z tabeli 2, określonych konfiguracją parametrów rejestratora.

**l) Zapisanie pliku konfiguracyjnego.** Po zakończeniu konfiguracji naciśnij przycisk "Save configuration file". Program utworzy nowy lub nadpisze już istniejący plik ustawień dict.ini<sup>\*\*</sup> wybranego katalogu. Skopiuj utworzony plik na kartę microSD i włącz rejestrator.

**m) Odczyt pliku konfiguracyjnego.** Jeśli konieczne jest odczytanie zawartości wcześniej utworzonego pliku ustawień, naciśnij przycisk "Read configuration file" i wybierz katalog, w którym zapisano wcześniej ten plik. Należy pamiętać, że plik konfiguracyjny na karcie pamięci, będzie skasowany po uruchomieniu rejestratora i zastosowaniu ustawień przez rejestrator. Do momentu pojawienia się na karcie pamięci nowego pliku konfiguracyjnego, utworzonego w programie lub on-line, stosowana jest ostatnia konfiguracja. Nie dotyczy to ustawień timerów w trybie jednorazowym.

## <span id="page-10-0"></span>**2.8 Weryfikacja sygnatur plików nagrań.**

Uruchom plik *dict106\_eng.exe* i wybierz zakładkę "Verifying of file integrity", patrz Rys. 4.Ta zakładka jest przeznaczona do weryfikacji integralności plików (sygnatur).

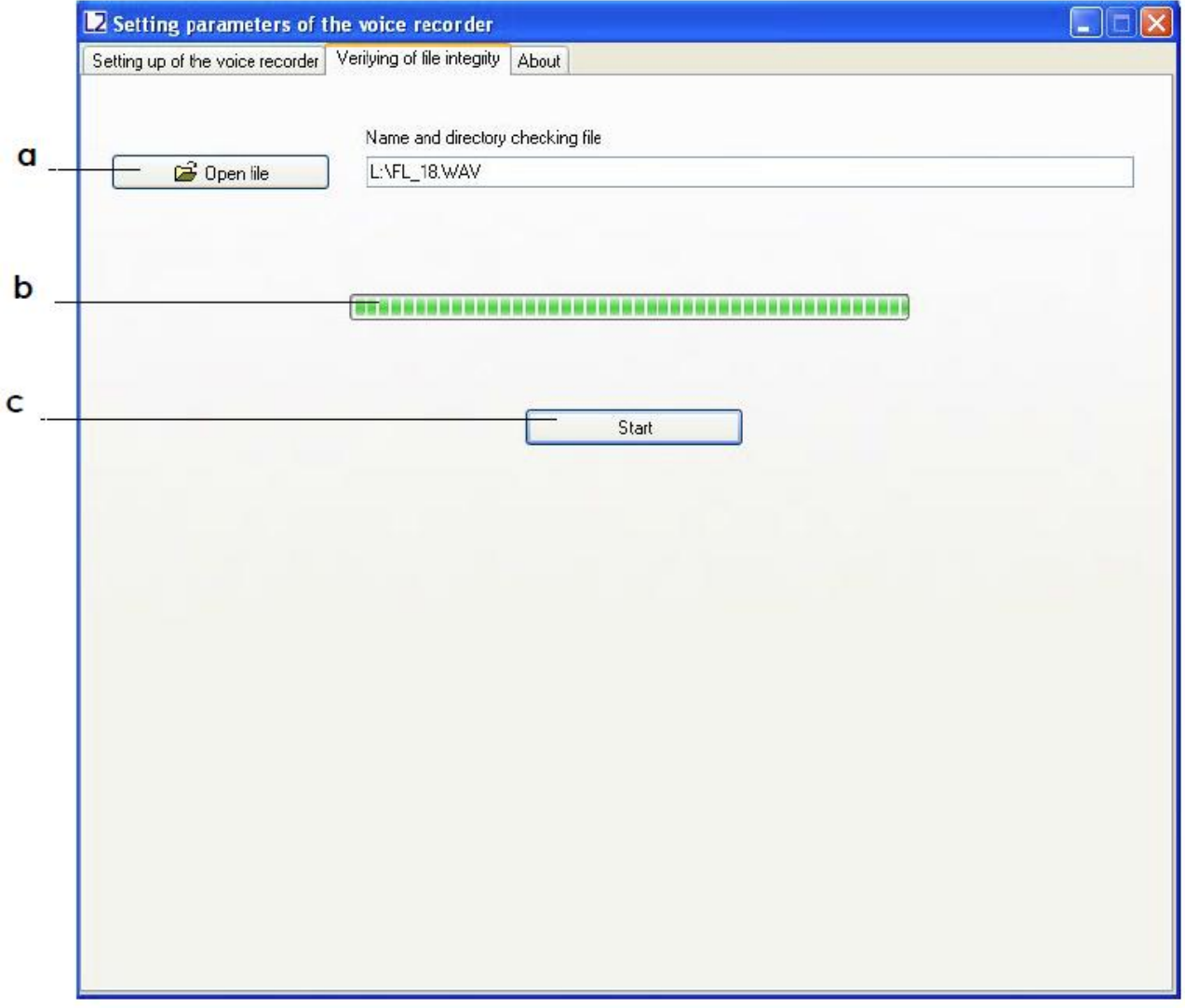

Rys. 4. Okno deszyfracji i weryfikacj plików

W oknie "Verifying of file integrity " znajdują się następujące elementy kontrolne:

- **a) Otwórz plik.** Pojawi się pole wyboru pliku. Można wybrać pliki z rozszerzeniem ".wav". Program przeprowadzi weryfikację.
- **b) Pasek postępu operacji.**
- **c) Start.** Uruchomienie procesu weryfikacji.

Po zakończeniu weryfikacji pliku, jeżeli integralność nie została naruszona np. edycja pliku, pojawi się komunikat "The digital signature is valid". Jeżeli plik zawiera błędy lub byl edytowany, pojawi się komunikat "The digital signature is not valid!".

W obydwu przypadkach komunikat zawiera także numer seryjny rejestratora, na którym dokonano nagrania (Rys. 5).

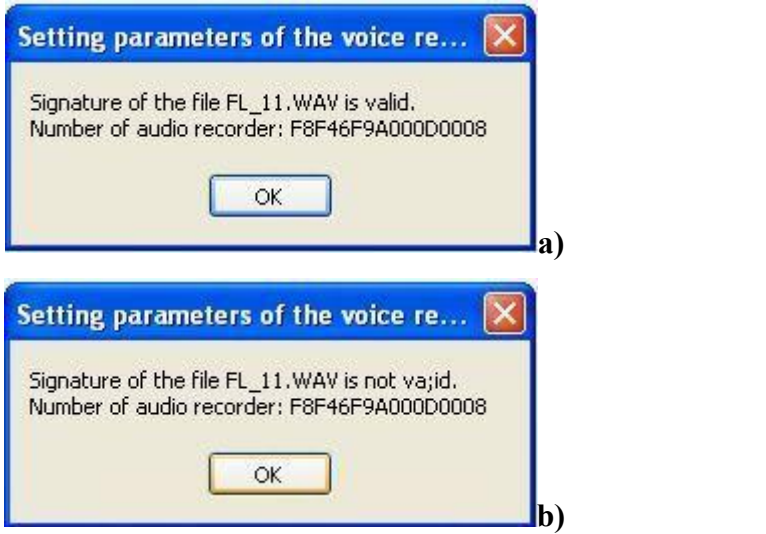

Rys. 5. Komunikat o wyniku weryfikacji:

a) sygnatury prawidłowe; b) sygnatury nieprawidłowe (plik uszkodzony, edytowany)

Po sprawdzeniu podpisu cyfrowego wybranego pliku, program "*dict106 eng.exe*" generuje raport z informacjami o etykietach.Raport zawiera informacje o liczbie znaczników w pliku do skanowania, ich nazwach iodpowiadających im próbkach.

Plik raportu ma taką samą nazwę jak plik, który jest sprawdzany, ale z rozszerzeniem «.txt» (na przykład, jeśli oryginalny plik ma nazwę «FL\_8.WAV», plik z informacjami o etykietach będzie miał nazwę «FL\_8.TXT». Plik jest zapisywany w folderze, w którym znajduje się plik poddany weryfikacji.

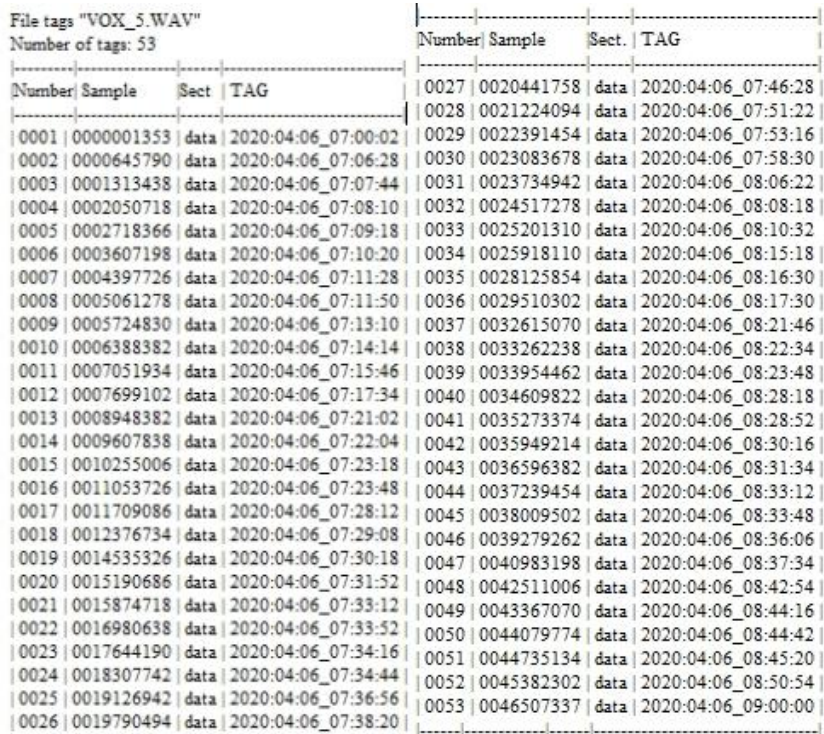

Rys. 6. Struktura pliku z informacjami, tworzonego podczas procesu weryfikacji.

#### <span id="page-12-0"></span>**2.9 Podłączenie zewnętrznego źródła zasilania**

Kabel zasilający przeznaczony jest do podłączenia dyktafonu do zewnętrznego źródła zasilania o napięciu 5..28 V. Napięcie na wyjściu przewodu zasilającego wynosi 5 V. Kabel zasilający jest zabezpieczony przed odwrotną polaryzacją napięcia. Przewód zasilający oznaczony jest kolorami (czerwony lub niebieski) jest dodatni.

Jako akumulator zewnętrzny zastosowano akumulator Li-Pol o napięciu wyjściowym 3,3..4,2 V.

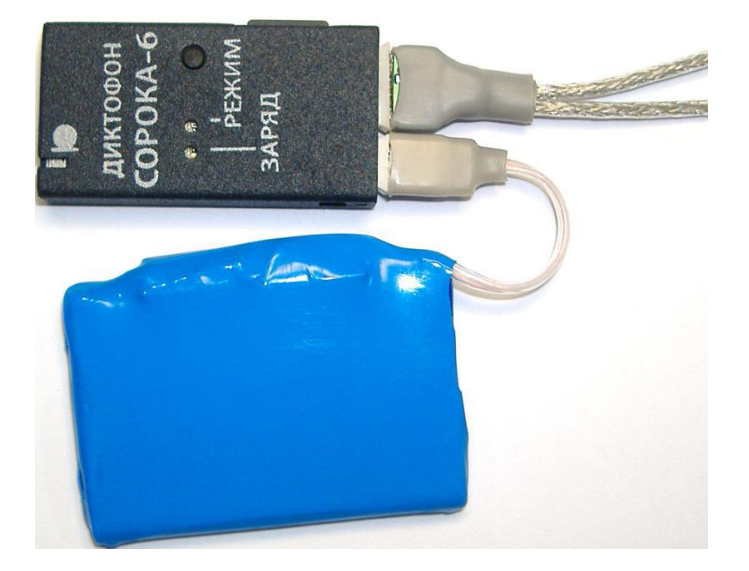

#### <span id="page-12-1"></span>**3 Automatyczny system etykiet**

Rejestrator Soroka-06E obsługuje automatyczny system etykiet w plikach. System etykiet (znaczników) sprawia, że analiza plików jest wygodniejsza i pozwala uniknąć marnowania czasu na tworzenie i modyfikowanie plików podczas edycji, kopiowania i odtwarzania. Etykiety w nagranych plikach sąumieszczane w następujących przypadkach:

- 1) Na początku i końcu każdego pliku.
- 2) W przypadku skorzystania z przycisku w celu oznaczenia danego momentu
- 3) W trybie VOX przy każdej aktywacji nagrania dźwiękiem.

Analiza znaczników może być realizowana przy pomocy zalecanego oprogramowania **Sound Forge** wersja 6.0 lub wyżej, albo przy pomocy programu "*dict106 eng.exe* " dostarczanego z rejestratorem w postaci generacji listy znaczników podczas weryfikacji integralności nagrania (sekcja 2.8).

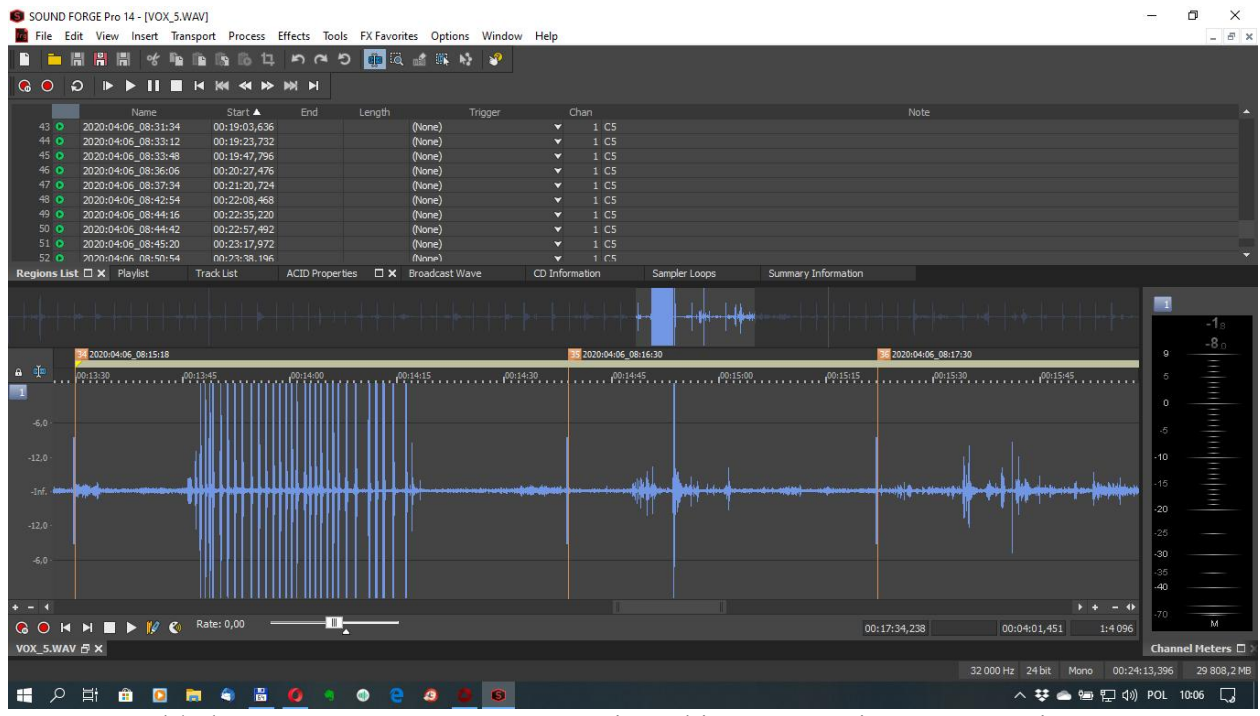

Rys. 7. Przykład automatycznego rozpoznawania etykiet w nagraniu, w programie **Sound Forge** . Nazwa etykiety odpowiada dacie i czasowi rozpoczęcia nagrania fragmentu.

## *UWAGA*

#### *Popularne, bezpłatne oprogramowanie do edycji dźwięku może nie obsługiwać automatycznego rozpoznawania etykiet.*

## <span id="page-13-0"></span>**4 Logger (rejestrator błędów i zdarzeń)**

Logger służy do rejestrowania historii działania urządzenia i sytuacji awaryjnych w pamięci nieulotnej. Ponadto dane zawierają informacje o samym urządzeniu (numer seryjny rejestratora i numer oprogramowania systemowego)

Rejestrator przechowuje od 32 do 48 ostatnich wydarzeń, a także godzinę i datę ich wystąpienia.

Jeżeli funkcja loggera jest aktywna (patrz sekcja. 2.7 (i)) w momencie wyłączenia (za wyjątkiem wyłączenia awaryjnego) dane loggera są zapisywane na karcie micro SD w pliku INF\_REG.TXT.

Nie zaleca się ciągłego korzystania z funkcji loggera, ponieważ zmniejsza dostępną ilość pamięci nieulotnej rejestratora. Należy aktywować tę funkcję w przypadku występowania problemów technicznych.<br>Tabla 5. Opis rejestrowanych błędów i wydarzeń.

| Skrót                | Opis                               |
|----------------------|------------------------------------|
| <b>DEVICE NUMBER</b> | Numer identyfikacyjny rejestratora |
| <b>POWER RESET</b>   | Reset po awarii zasilania          |

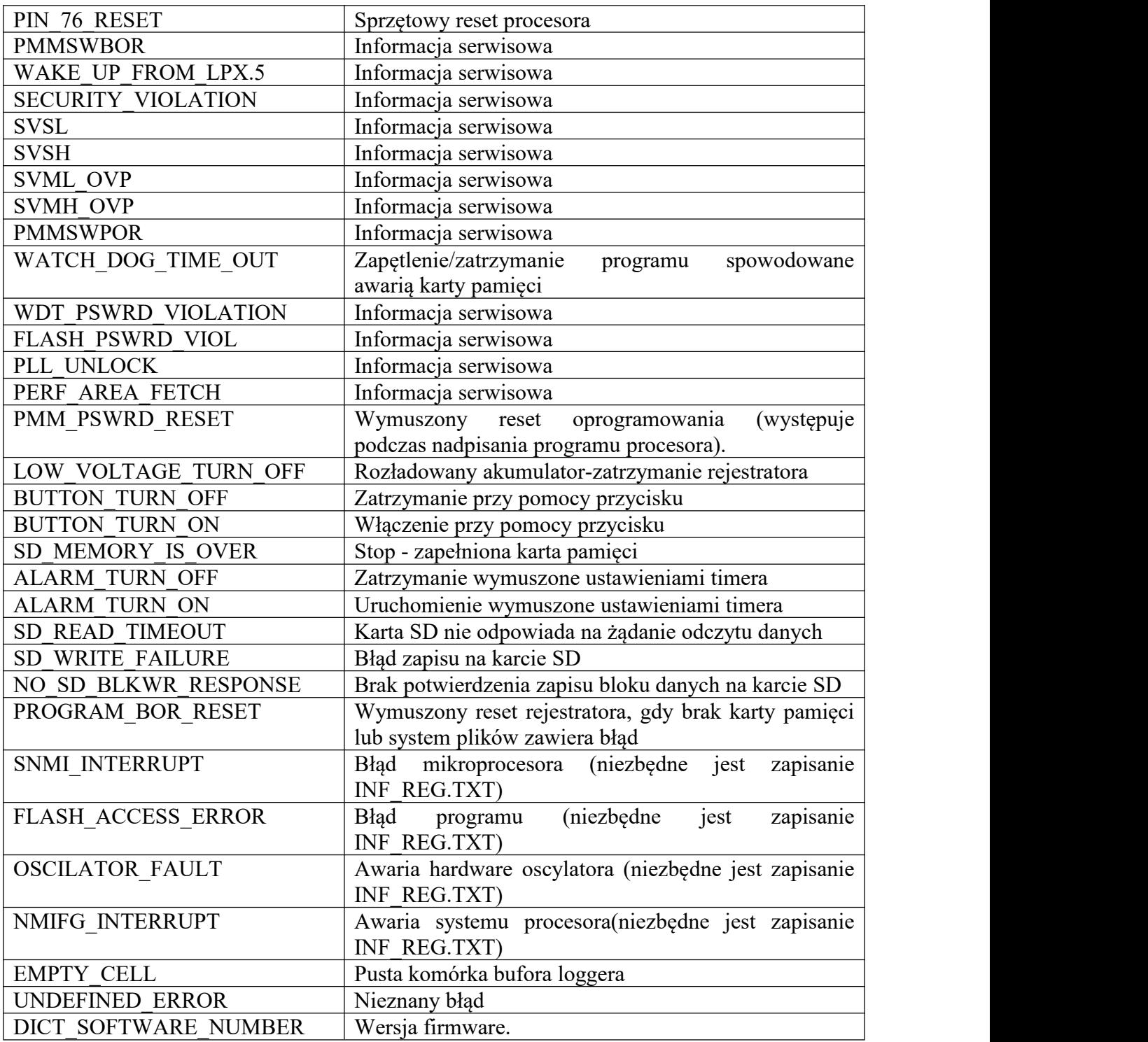

## <span id="page-14-0"></span>**5 Naprawy bieżące rejestratora**

## <span id="page-14-1"></span>**5.1 Instrukcja ogólna**

W przypadku pojawienia się usterki lub uszkodzenia, rejestrator musi być naprawiany w serwisie lub u producenta.

## *UWAGA!*

## *Nieautoryzowane otworzenie obudowy powoduje utratę gwarancji.*

## **5.2 Typowe problemy użytkowe**

<span id="page-15-0"></span>Te usterki mogą być usunięte przez użytkownika (tabela 6.)

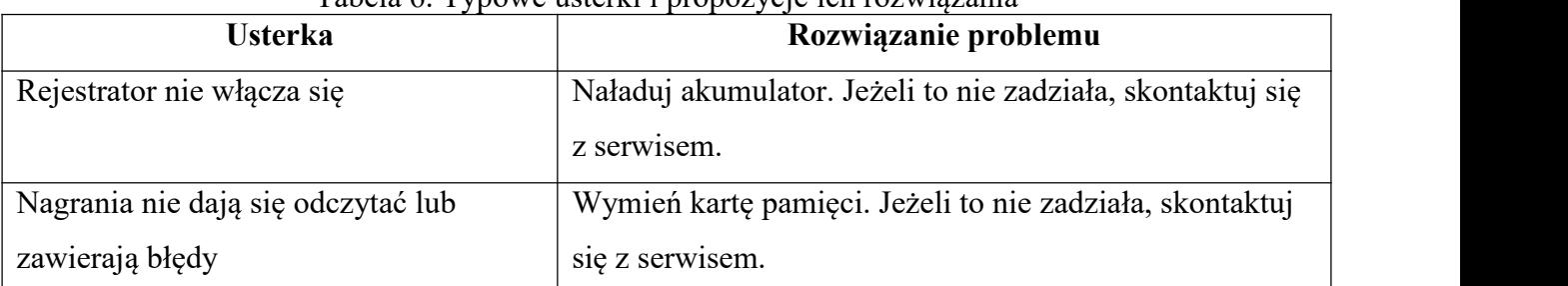

Tabela 6. Typowe usterki i propozycje ich rozwiązania

## <span id="page-15-1"></span>**6 Transport i przechowywanie**

1. Rejestrator należy przechowywać w oryginalnym opakowaniu, w zamkniętym pomieszczeniu, gdy zakres zmian temperatury nie przekracza +5 do +25 ˚C z wilgotnością nie większą niż 80% (w +20 ˚C). W pomieszczeniu magazynowym nie mogą występować pary kwasów, zasad i innych agresywnych zanieczyszczeń

2. Transport w kontenerach, drogą lądową, kolejową, wodną i powietrzną może być wykonywany jedynie w specjalnych opakowaniach transportowych.

*UWAGA! Jeżeli rejestrator ma być przechowywany powyżej miesiąca, należy go całkowicie naładować.*

**Unikaj długiego przechowywania w pomieszczeniach gdzie temperatura stale przekracza +25 ˚C.**

## <span id="page-15-2"></span>**7 Gwarancja producenta**

1. Producent gwarantuje zgodność dyktafonów z wymaganiami technicznymi, pod warunkiem, że klient będzie przestrzegał zaleceń dotyczących warunków eksploatacji, transportu i przechowywania, określonych w niniejszej instrukcji.

2. Czas gwarancji wynosi 12 miesięcy.

3. Czas gwarancji magazynowania wynosi18 miesięcy od daty produkcji przy zapewnieniu cykli pełnego rozładowania <sup>i</sup> naładowania co <sup>3</sup> miesiące.4. Czas gwarancji ulega wydłużeniu <sup>o</sup> czas ewentualnej naprawy podczas jej trwania.

5. W przypadku wad wykrytych w rejestratorze powstałych z winy producenta w okresie

gwarancyjnym, naprawa i wymiana (w razie potrzeby) rejestratora i jego komponentów odbywa się na koszt producenta.